# GPS Personal **Tracker**

User Manual

V1.1

MT80

Downloaded from [www.Manualslib.com](http://www.manualslib.com/) manuals search engine

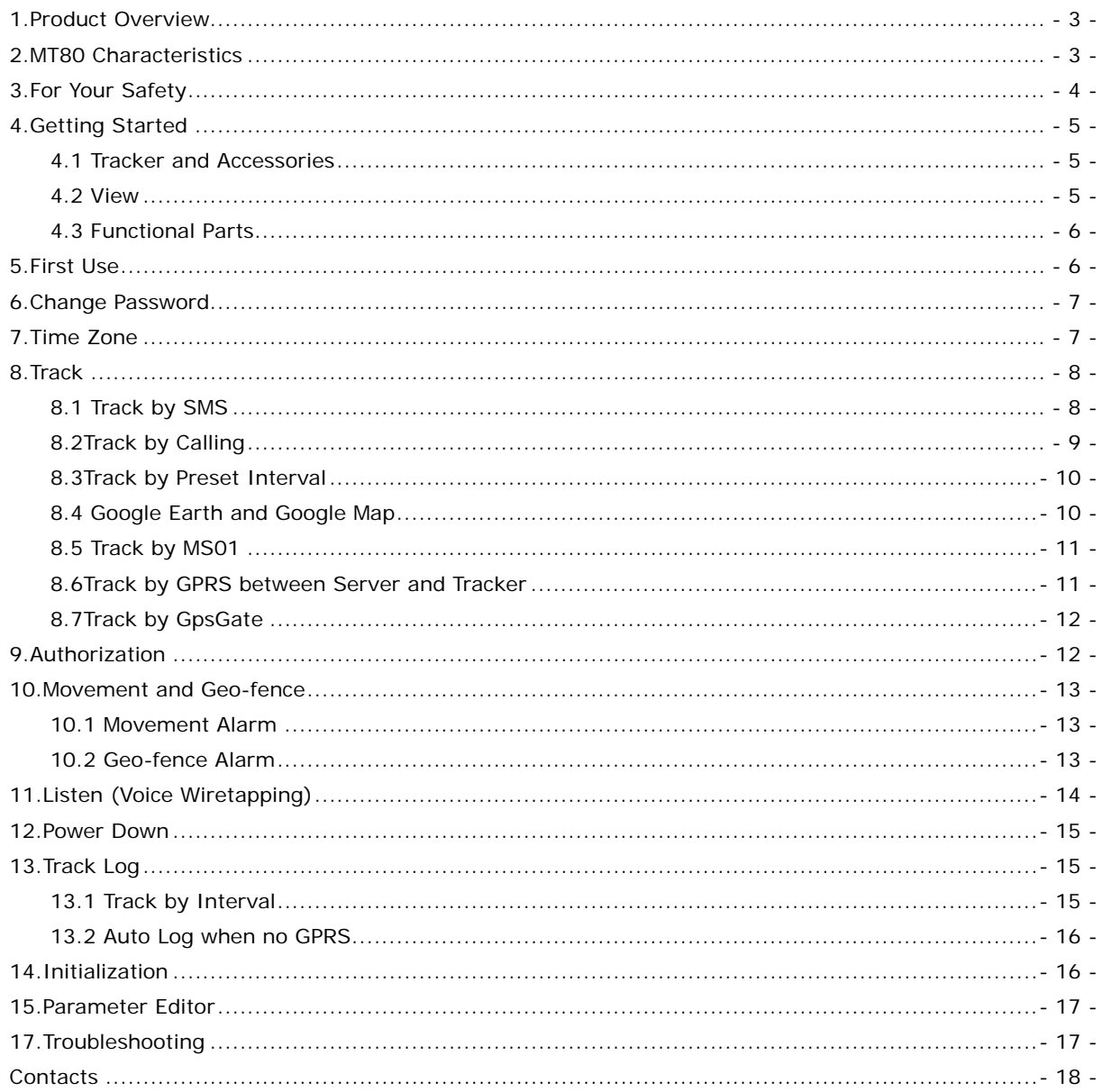

# **Contents**

## **1.Product Overview**

Thanks for purchasing GPS Tracker MT80.

The MT80 is a very small, light-weight, quality tracking device specially designed for lone workers, children, personal safety, car security or even pets.

Through GPS and GSM or GPRS communications, MT80 can get its position and send the position data back to your mobile phone or server to be displayed on maps.

#### **What's New**

- **- Compact Size** only 61mm x 42mm x 15mm
- Light Weight only 50g (with battery)
- **Low Power Consumption** 4 days in standby mode
- **- Fast and Stable Reception for GPS/GSM Signal**
- **- Modern and Professional Design**
- **- Quad-band GSM** Workable anywhere all over the world.
- **- Clip for watch belt or pet collar**

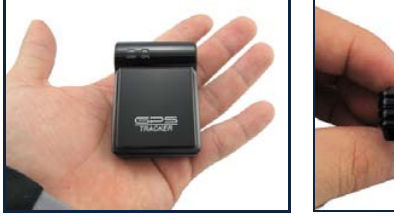

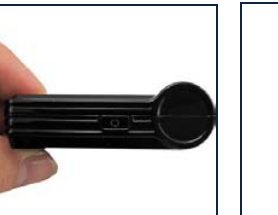

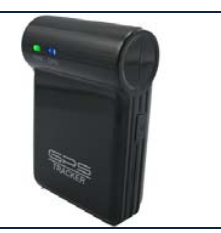

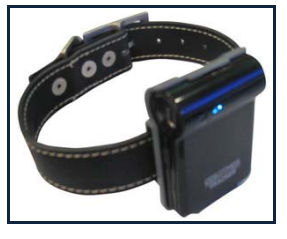

#### **Features**

- **-** SMS and GPRS TCP/UDP Communication
- **-** Track on Demand
- **-** Show Location Directly on Mobile Phone
- **-** Track by Time Interval
- **-** Listen (Voice Wiretapping)
- **-** GSM Blind Area Memory
- **-** Logging Capacity up to 180,000 Waypoints
- **-** SOS Panic Button
- **-** Movement Alarm
- **-** Geo-fencing Control
- **-** Low Battery Alarm
- **-** GPS Blind Area Alarm (in/out).

## **2.MT80 Characteristics**

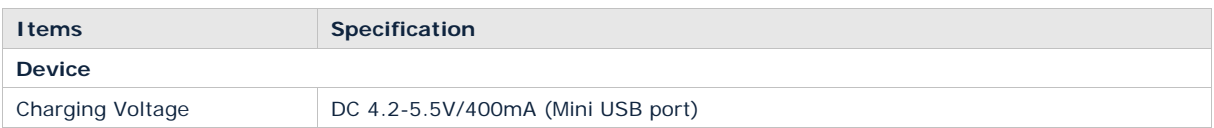

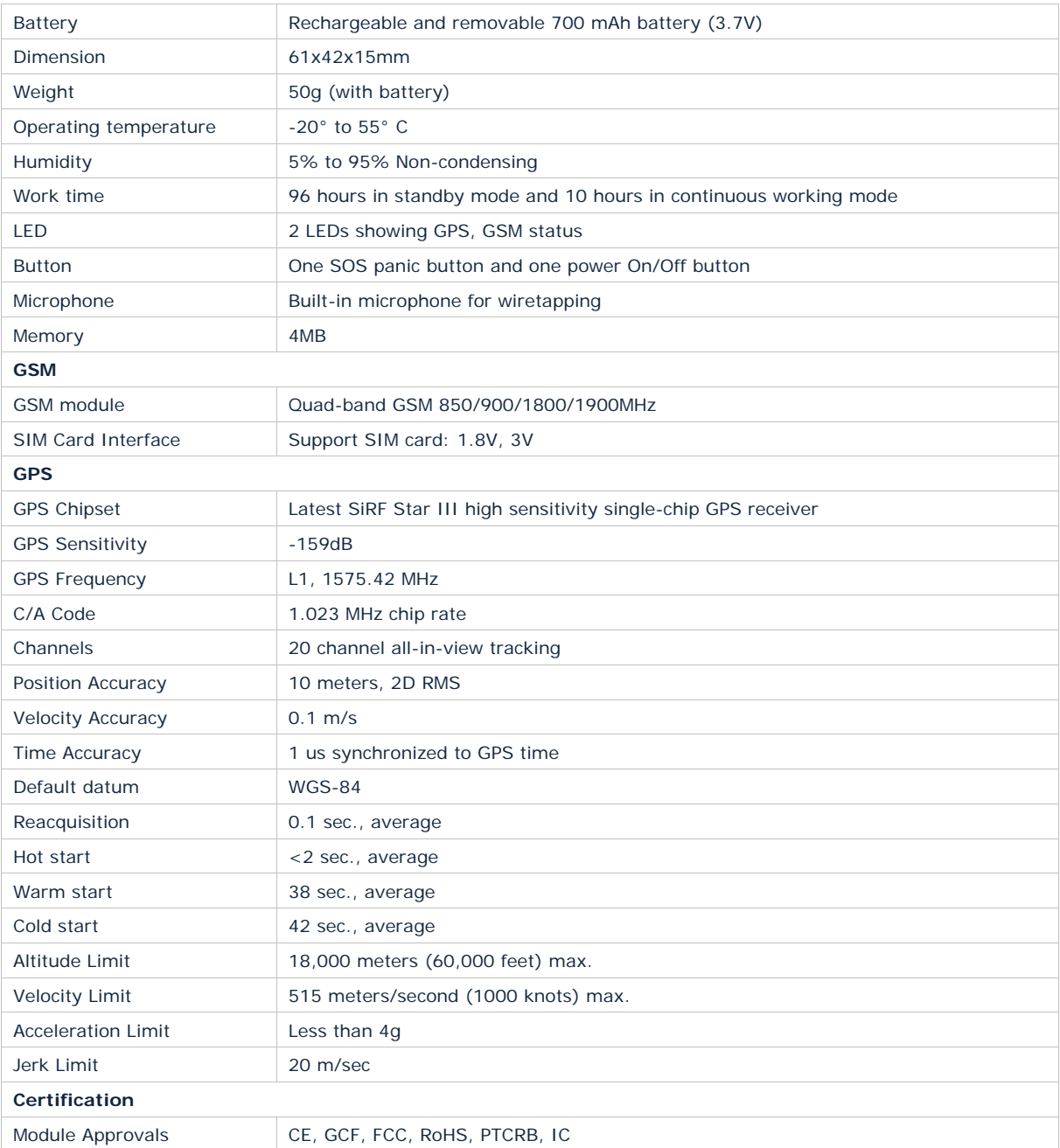

# **3.For Your Safety**

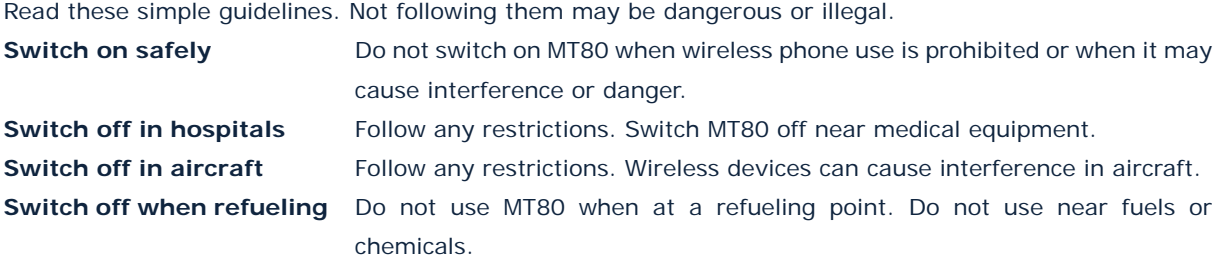

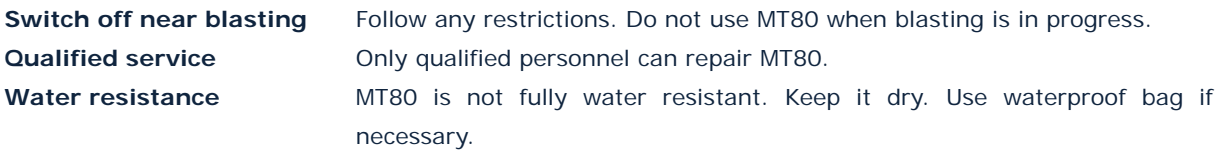

# **4.Getting Started**

This section will describe how to set up your MT80.

## **4.1 Tracker and Accessories**

MT80 is supplied in a box which includes:

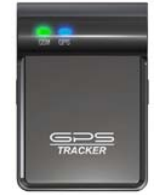

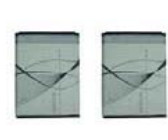

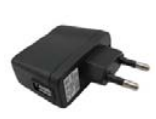

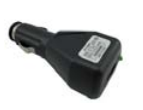

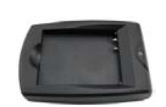

MT80 Main Unit Two Batteries Wall Charger Car Charger Desktop Charger

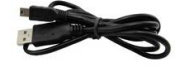

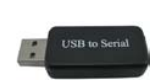

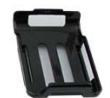

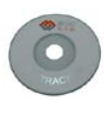

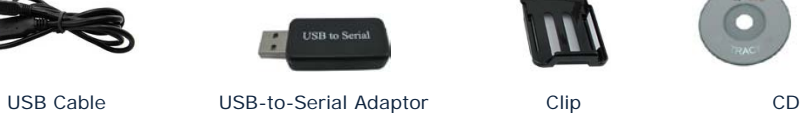

**4.2 View**

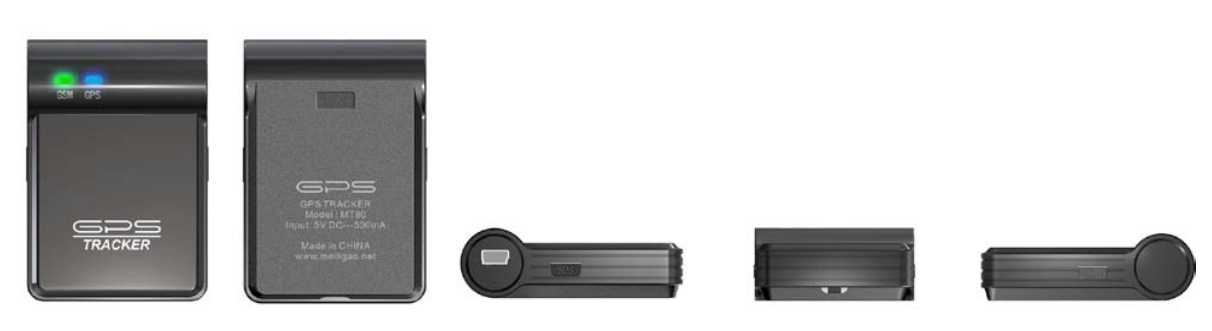

Front view Back view Side view

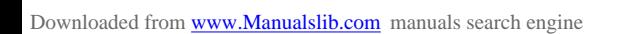

## **4.3 Functional Parts**

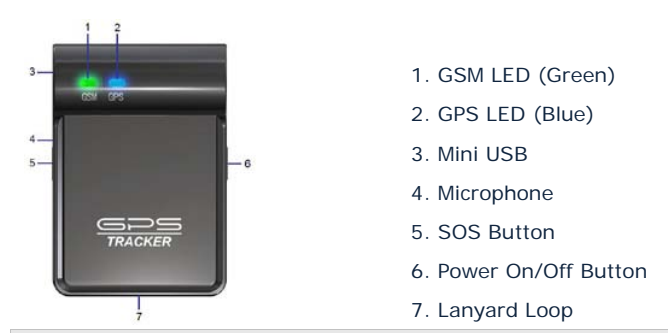

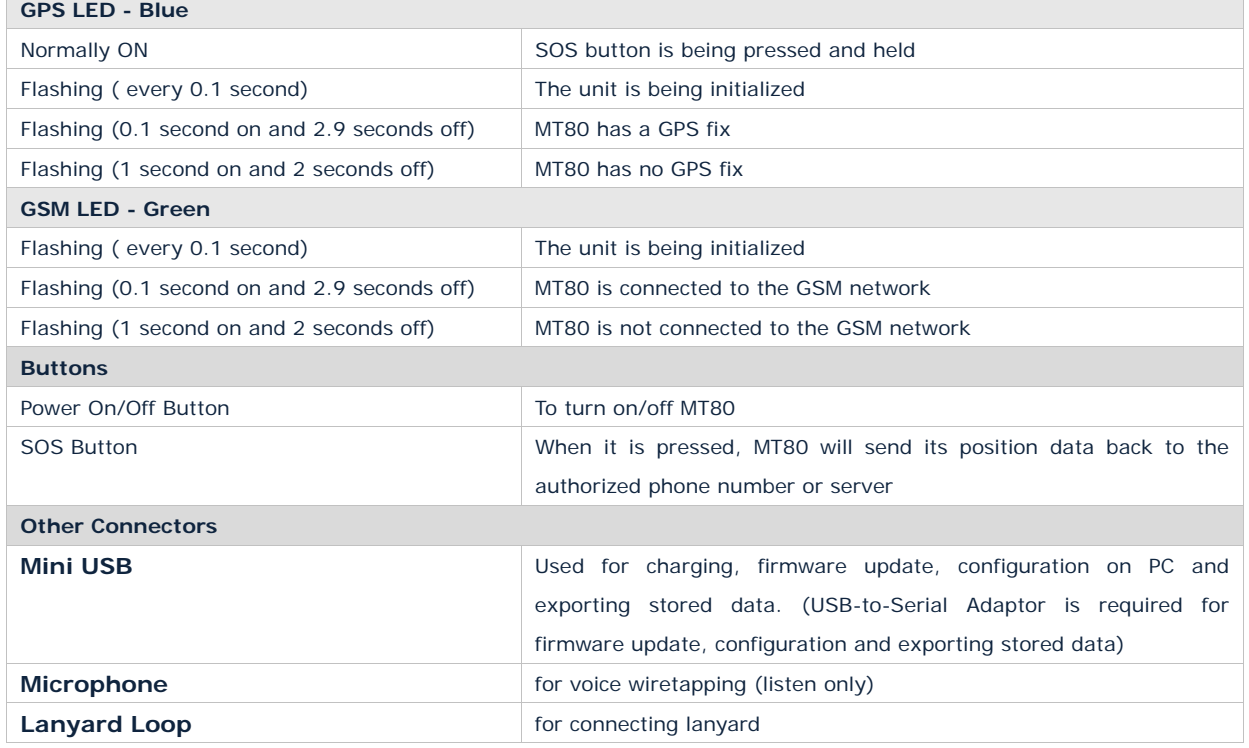

## **5.First Use**

- For the unit's first use, it will take around 4 hours to fully charge the battery.
	- Two ways to charge the battery:
	- Put the battery into the tracker and charge it by wall or car charger
	- Put the battery on the desktop charger
- When charged, insert a workable SIM card and turn the unit on pressing the On/Off button for 4 seconds.
- It is important to keep the unit still and under the open sky for it to successfully get a fix on the satellites.

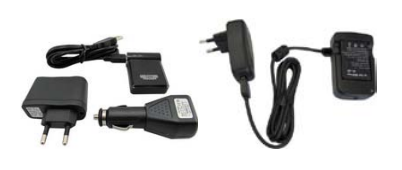

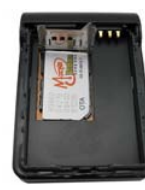

- Once the tracker has a GPS fix it will start to flash blue (0.1 second on and 2.9 seconds off).
- Check that if Green LED is also flashing (0.1 second on and 2.9 seconds off) which means it has GSM connection

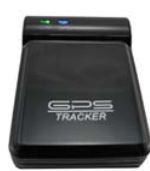

## **6.Change Password**

#### **Command:** \*\*\*\*PXXXX

**Description:** Send this SMS command to change user's password

## **Note:**

The tracker will only accept SMS commands from a user with the correct password. Commands with wrong password will be ignored.

\*\*\*\* is the user's password. The default password is 0000.

XXXX is new password. Passwords are in 4 digits

#### **Example:**

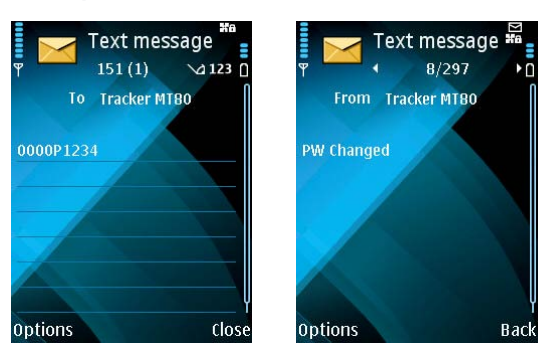

*Command Response* The password is now changed to 1234.

# **7.Time Zone**

#### **Command:** \*\*\*\*ZX

**Description:** Use this command to correct the time into your local time **Note:**

X=0, to turn off this function

X=[1, 65535] to set time difference in minute to GMT.

For those ahead of GMT, just input the time difference in minute directly. For example, 0000Z120.

'-'is required for those behind GMT. For example, 0000Z-240.

This correction is only applied to location reports by SMS and SMS alarms, NOT GPRS.

#### **Example:**

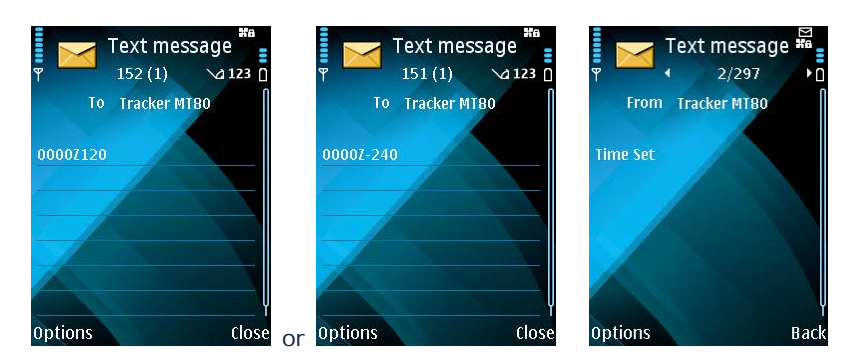

*Command Response*

## **8.Track**

#### **8.1 Track by SMS**

## - **Track on Demand - Reply with longitude, latitude, speed and date Command:** \*\*\*\*T

**Description:** Get the current location of your MT80, send this SMS to MT80 and it will report its longitude and latitude by SMS.

#### **Example:**

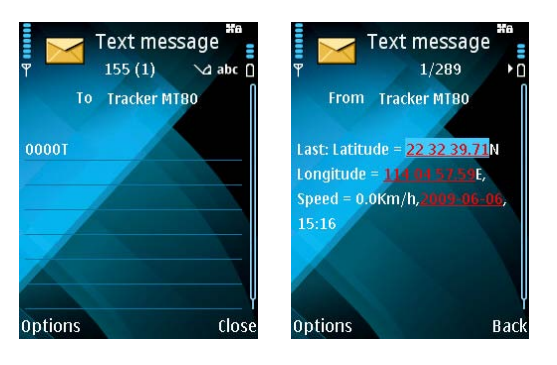

*Command Response*

# - **Track on Demand - Reply with a Google Map link**

#### **Command:** \*\*\*\*H

**Description:** Send this command to MT80 then you receive an SMS with an http link. Click on the link then the location can be shown directly on Google Map.

## **Note:**

Only smart phones and PDA support this function.

#### **Example:**

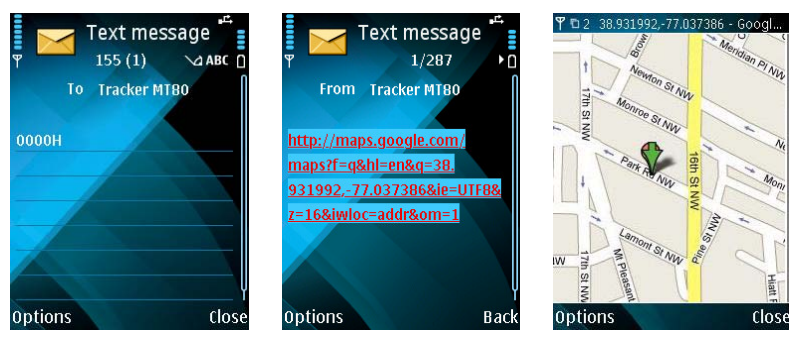

*Command Response View*

## **8.2Track by Calling**

## **Command:** \*\*\*\*RX

**Description:** Enable the tracker to report its longitude and latitude or Google Map link by SMS after a missed call is made to the tracker.

## **Note:**

X=0, turn off this function

- X=1, SMS in normal format
- X=2, SMS in Google Map format

# **Example:**

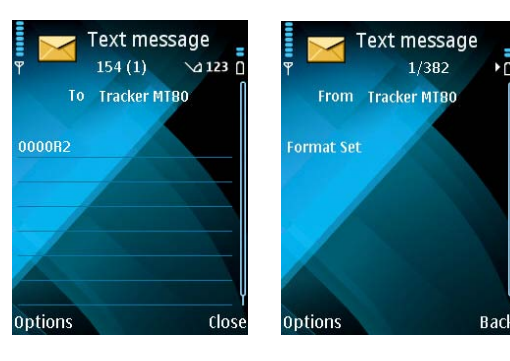

*Command Response*

Then call the tracker and it will reply as follows:

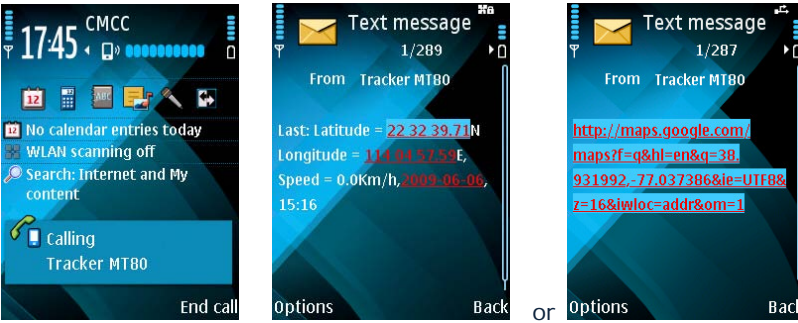

*Call Response*

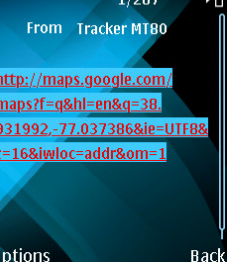

#### **8.3Track by Preset Interval**

#### **Command:** \*\*\*\*AX

**Description:** Sets an interval for the tracker to continuously return its location by SMS

**Note:**

X is the interval in minute with range [0, 999].

If X=0 it will stop tracking by interval)

**Example:**

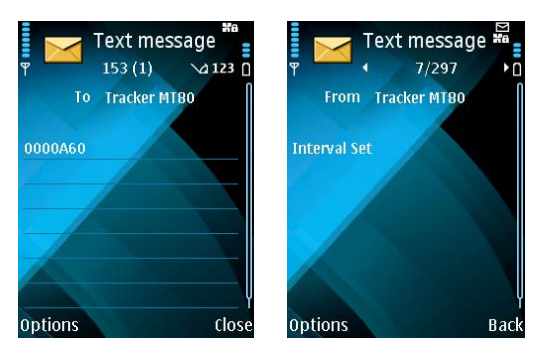

#### *Command Response*

The tracker will report its location by SMS every 60 minutes.

#### **8.4 Google Earth and Google Map**

Download Google Earth from http://earth.google.com/.

Start Google Earth (For more information about Google Earth please refer to http://earth.google.com/) or go to http://maps.google.com in your Internet Explorer

Input the latitude and longitude that you receive from the tracker by SMS and click the search button. Google Earth or Google Maps will display the location for you.

Example:

When you receive: Latitude =  $22$  32 40.05N Longitude =  $114$  04 57.74E

Type as the following picture shows:

(Note: you should input the latitude and longitude as: 22 32 40.05N 114 04 57.74E)

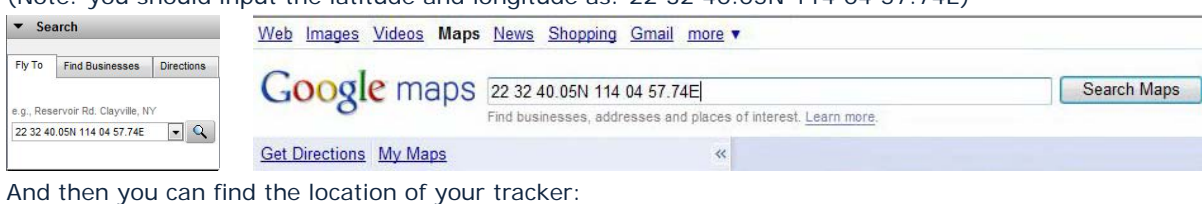

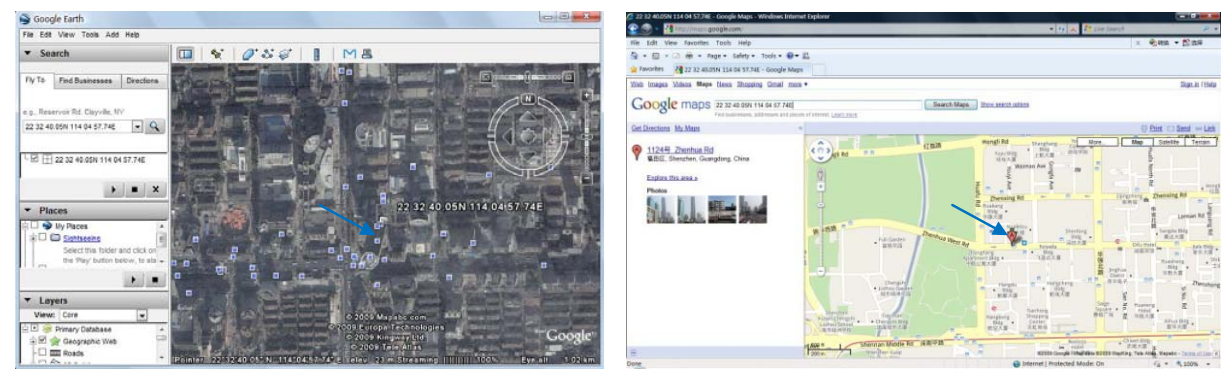

Or you can use local map software on PDA or car navigation device to input the coordinates.

## **8.5 Track by MS01**

If you have bought our GPS Tracking Software MS01, after proper configuration, you can do tracking on MS01.

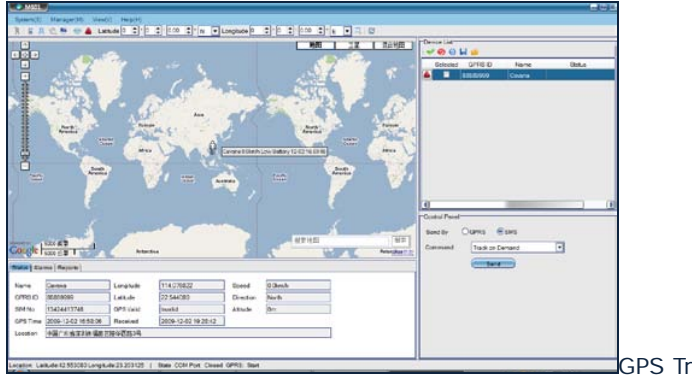

GPS Tracking System - MS01

Please refer to MS01 User Guide for more information.

## **8.6Track by GPRS between Server and Tracker**

## Set Tracker's GPRS ID

#### **Command:** \*\*\*\*NX

**Description:** Send this command to set an GPRS ID for the tracker.

## **Note:**

X is the GPRS ID in digit only and 14 digits max.

## **Example:**

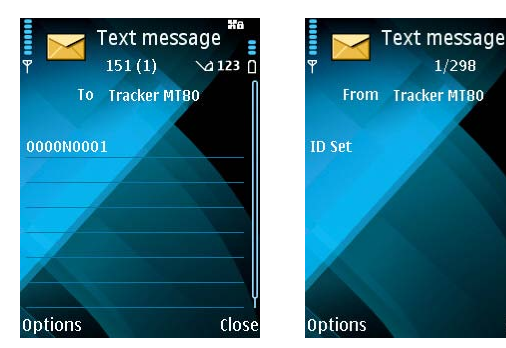

*Command Response* Tracker's ID is now 0001.

- **Enable GPRS Tracking**

**Command:** \*\*\*\*GIP,Port,APN,Username,Password,X,T **Description:** This command is to set IP, Port, APN, etc. to enable GPRS tracking. **Note:**  IP: xxx.xxx.xxx.xxx Port: [1,65534] APN defaulted as CMNET.

If no username and password required, just leave them blank.

X=0, turn off GPRS tracking (default);

- X=1, enable TCP
- X=2, enable UDP

T is the interval of sending GPRS packet with range [0, 65535]. It is in the unit of 10 seconds.

# **Example:**

0000G220.121.7.89,8500,CMNET,trackingmate,6688,1,60 [with APN user name and password] 0000G220.121.7.89,8500,CMNET, , ,1,60 [without APN user name and password]

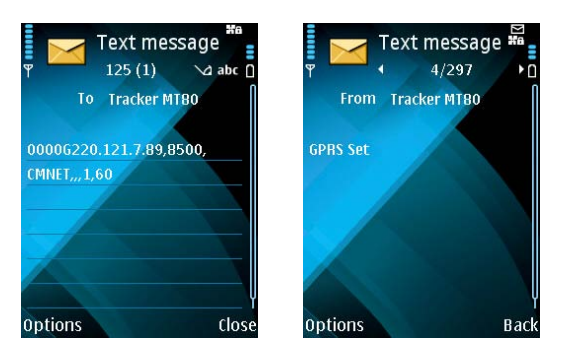

*Command Response* So the GPRS tracking interval is 600 seconds (10 minutes).

For more information regarding GPRS tracking please refer to <MT80 GPRS Communication *Protocol>*

## **8.7Track by GpsGate**

The MT80 supports GpsGate Software. Please contact us or GpsGate for more information of settings.

## **9.Authorization**

#### **Command:** \*\*\*\*SX

**Description:** This is to authorize a phone number for the SOS button for receiving position reports or SMS alarms

#### **Note:**

X is the mobile phone number to receive messages.

#### **Example:**

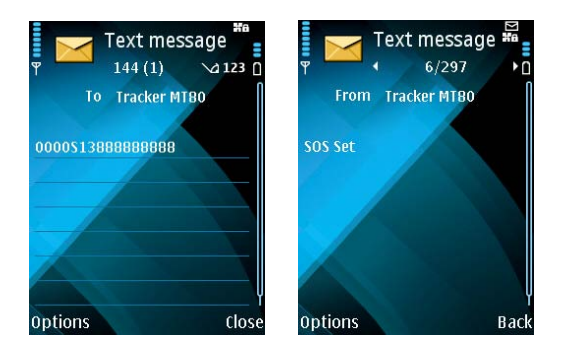

*Command Response*

When the SOS button is pressed, the tracker will send an SMS to telephone number '138888888889'. Other alarm will be also sent to this phone number.

## **10.Movement and Geo-fence**

## **10.1 Movement Alarm**

#### **Command:** \*\*\*\*MX

**Description:** Send this command to set movement alarm. When MT80 moves out of a preset square scope, it will send an SMS alarm to the authorized phone number for SOS button.

#### **Note:**

X is preset distance to original place

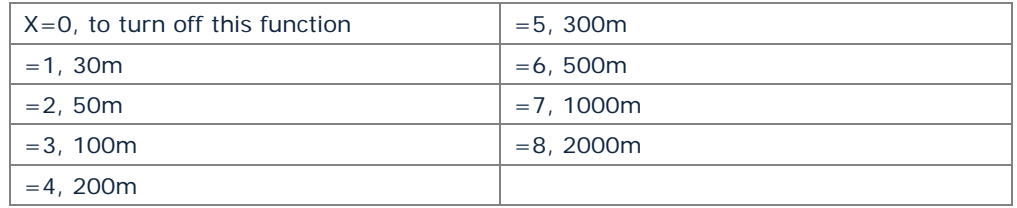

**Example:**

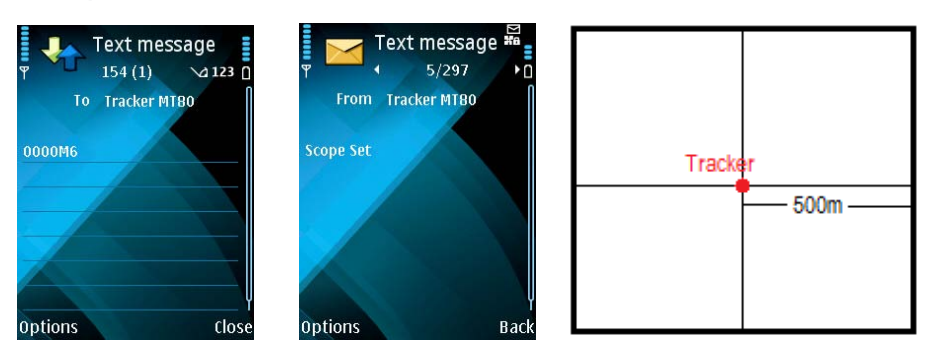

*Command Response*

An SMS alarm will be sent if the tracker holder moves more than 500 meters to the original place.

## **10.2 Geo-fence Alarm**

## **Command:** \*\*\*\*EX or \*\*\*\*LX

**Description:** Turn on Geo-fencing alarm. When the tracker moves in/out the preset scope, it will send

an SMS alarm to the authorized phone number for SOS.

**Note:**

- 1. \*\*\*\*EX is to set alarm when the tracker enters the preset square scope and,
- 2. \*\*\*\*LX is to set alarm when the tracker exits the preset square scope.
- 3. Only one alarm can be set in either of above commands.
- 4. X is the coordinates which include Lower-left X,Lower-left Y,Upper-right X,Upper-right Y. For example: 11404.0000,E,2232.0010,N,11505.1234,E,2333.5678,N
- 5. Lower-left X should be less than Upper-right X;
- 6. All longitudes and latitudes should be in ASCII format as follows: Longitude: DDDMM.MMMM,E/W. 4 places of decimal. '0' is needed to be stuffed if no value available. Latitude: DDMM.MMMM,N/S. 4 places of decimal. '0' is needed to be stuffed if no value available;
- 7. Send \*\*\*\*M0 to turn off Geo-fence function.
- 8. Only one alarm can be set in either Movement Alarm or Geo-fence Alarm;

#### **Example:**

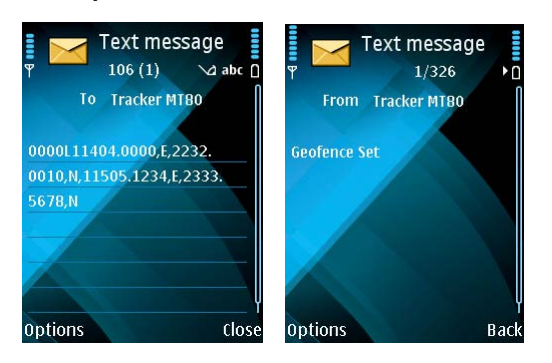

#### *Command Response*

MT80 will send out SMS once it moves out the scope of 11404.0000,E,2232.0010,N,11505.1234,E, 2333.5678,N

## **11.Listen (Voice Wiretapping)**

#### **Command:** \*\*\*\*WX

Description: Authorize a phone number to make a silence call to the tracker, the track answers the call automatically and allows the caller to listen to what happens around the tracker. There is no voice indication that the call is in progress.

#### **Note:**

X is the telephone number for wiretapping. **Example:**

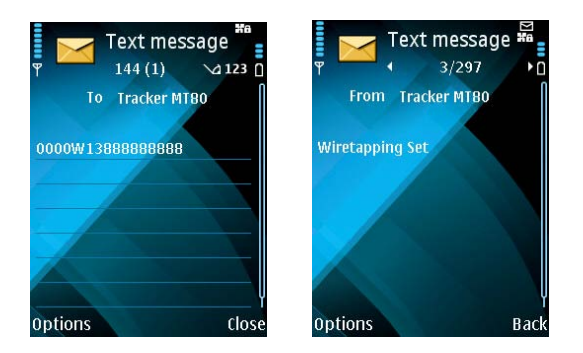

*Command Response*

When you use 13888888888 to call MT80, it will answer the phone automatically and then you can hear what is happening around the tracker holder.

## **12.Power Down**

#### **Command:** \*\*\*\*FX

**Description**: Make the tracker into power down mode when it is inactive for a period of time. In Power Down states, GPS stops working and GSM enters sleep and stop sending out message until it is activated by message, incoming calls or triggered by buttons.

## **Note**:

X=0, to turn off this function.

X=1~255, to turn on Power Down after a specified period of being inactive. It is in unit of minute.

#### **Example**:

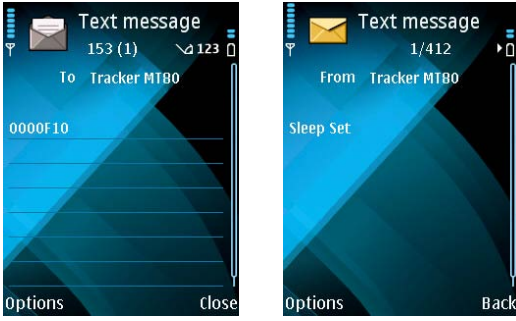

*Command Response*

The tracker will enter power down mode after it is inactive for 10 minutes.

## **13.Track Log**

## **13.1 Track by Interval**

#### **Command**: \*\*\*\*KX

**Description**: Set time interval for logging GPS information. The information is stored within the device memory. When the memory gets full, the newest record will be overwritten on top of the oldest (FIFO - First In, First Out). In that case, only the newest information is stored. **Note**:

- 1. X=0, to turn off this function. X=[1, 65535] to set interval in the unit of SECOND.
- 2. The logged message is in GPRMC format and includes:
	- *Date and time Longitude Latitude Speed*
	- *Direction*

3. All data, stored within the memory, may be exported to the PC using the USB connector. For this matter the "GPSLog" program has to be used (please refer to < GPSLog User Guide> and <GPRS Communication Protocol> for more information).

4. The device has 4MB internal memory space for storing the track log and is able to store up to 180,000 records within the memory.

#### **Example**:

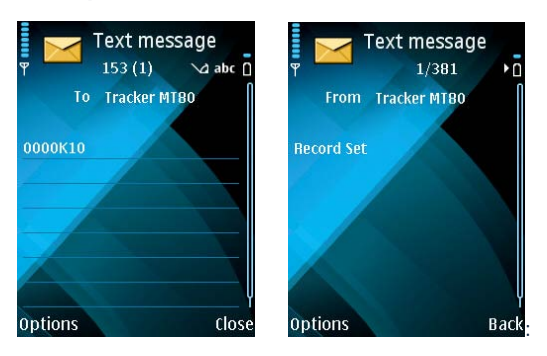

*Command Response* The tracker will store GPS data every 10 seconds.

#### **13.2 Auto Log when no GPRS**

When there is no GPRS connection, the tracker can store all GPS information triggered by preset tracking interval, alarms, request, or button activation and send this information (FIFO - First In, First Out) to server by GPRS or preauthorized mobile phone by SMS when GPRS connection recovers. The interval memory can store up to 1500 SMS and 4600 GPRS message.

## **14.Initialization**

**Command:** default **Description:** This is to make all settings back to factory default. **Note:** When MT80 is on, send 'default' to the tracker to make all settings back to factory default **Example:**

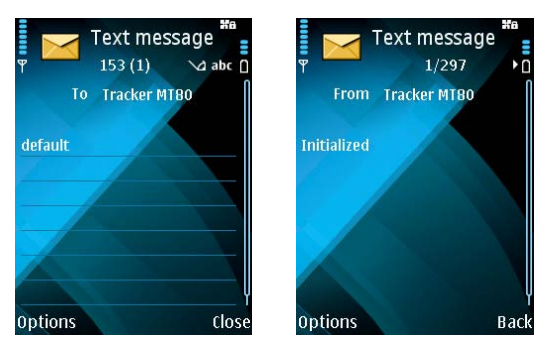

*Command Response*

# **15.Parameter Editor**

The tracker can be configured by computer using the Parameter Editor instead of sending SMS commands.

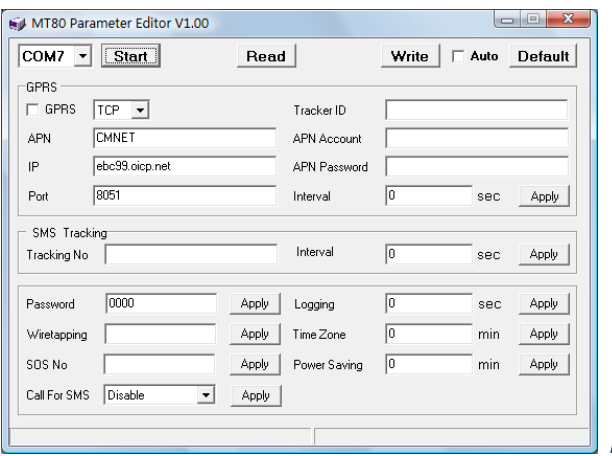

*MT80 Parameter Editor*

Please refer to <MT80 Parameter Editor> for more information.

# **17.Troubleshooting**

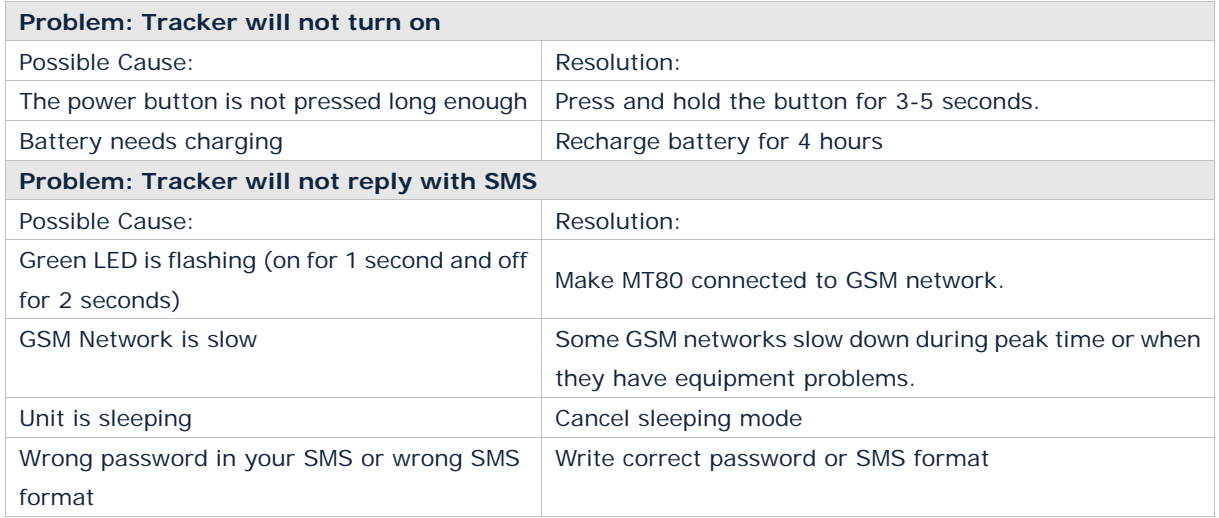

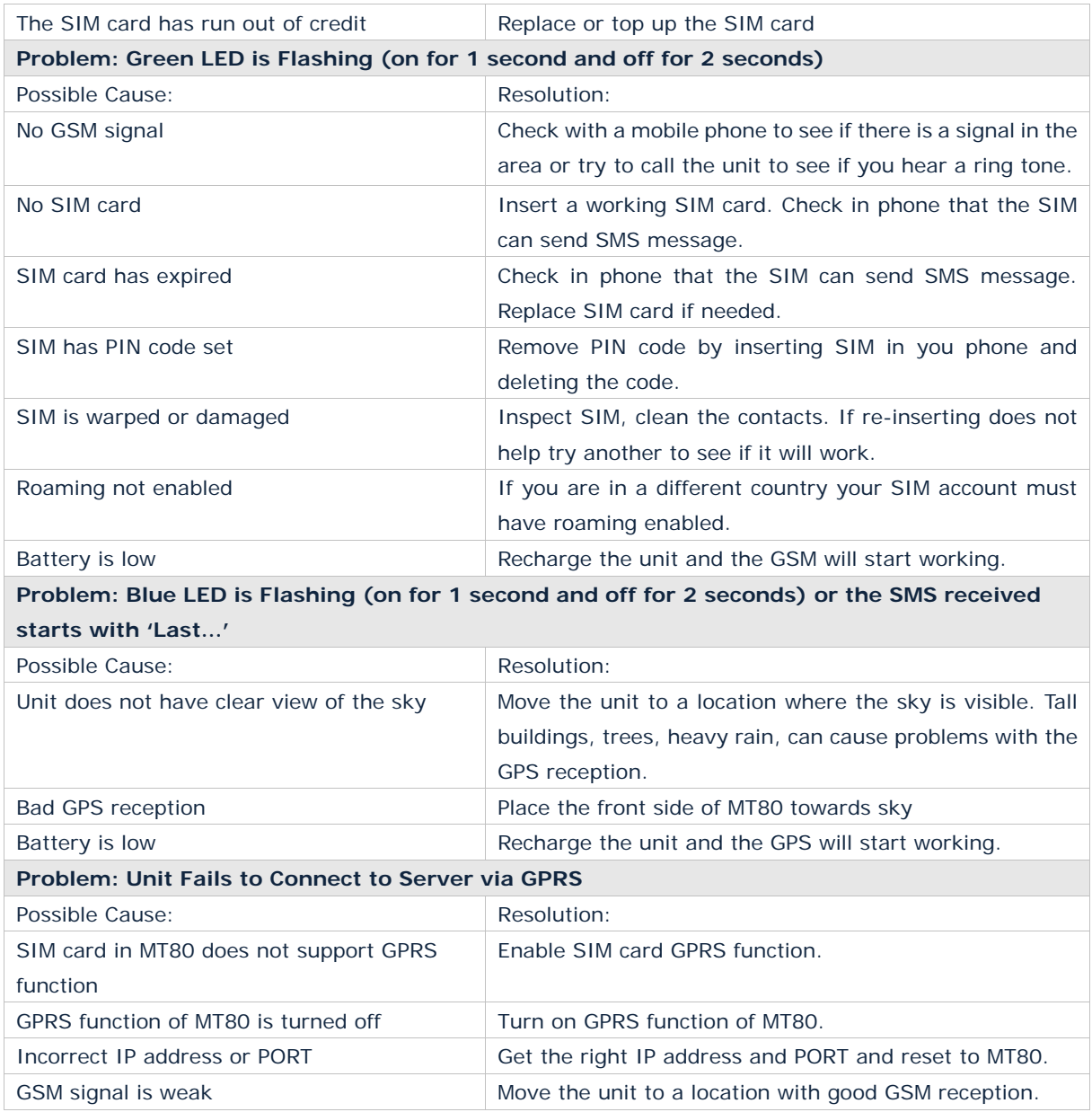

## **Contacts**

If you encounter any problems when using our products, and cannot solve them by yourself, please contact our technical support team by writing an E-Mail. We will be pleased to help you.